# **ESET Tech Center**

[Kennisbank](https://techcenter.eset.nl/nl/kb) > [ESET Endpoint Encryption](https://techcenter.eset.nl/nl/kb/eset-endpoint-encryption) > [My keyboard isn't working properly at the FDE](https://techcenter.eset.nl/nl/kb/articles/my-keyboard-isn-t-working-properly-at-the-fde-login-screen) [login screen](https://techcenter.eset.nl/nl/kb/articles/my-keyboard-isn-t-working-properly-at-the-fde-login-screen)

My keyboard isn't working properly at the FDE login screen Anish | ESET Nederland - 2018-03-07 - [Reacties \(0\)](#page--1-0) - [ESET Endpoint Encryption](https://techcenter.eset.nl/nl/kb/eset-endpoint-encryption)

## Problem

Your keyboard is not responding when using the Full Disk Encryption Pre-Boot screen as pictured below.

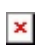

In all cases, you should make sure you have the latest version of the client software, to check please see our article below:

[KB27 - How do I find which version of DESlock+ is installed?](https://support.deslock.com/index.php?/Default/Knowledgebase/Article/View/27)

If you don't currently have the latest version of DESlock+, please see our articles below:

[KB203 - How to upgrade DESlock+ \(managed\)](https://support.deslock.com/index.php?/Knowledgebase/Article/View/203/0/how-to-upgrade-deslock-managed)

[KB209 - How to upgrade DESlock+ \(standalone\)](https://support.deslock.com/index.php?/Knowledgebase/Article/View/209/0/how-to-upgrade-deslock-standalone)

### Cause

#### I have a Bluetooth keyboard

Bluetooth keyboards cannot be used in the full disk encryption (FDE) login screen due to the required bluetooth stack not running until Windows starts.

I have a Wireless keyboard

If your Wireless keyboard isn't responding, this may be caused by your BIOS settings not being set to allow **Legacy USB Emulation**.

#### I have a Docking keyboard

If you have a docked keyboard that isn't responding, this may also be caused by your BIOS settings not being set to allow **Legacy USB Emulation**.

#### Solution:

You may need to ensure that the BIOS settings allow **Legacy USB Emulation**. If not, you should use an external keyboard or enquire with your manufacturer as to whether your device supports your keyboard at Pre-Boot in the BIOS.

#### I have a Touchscreen keyboard

If you have a device that has a touchscreen e.g. (Microsoft Surface devices) and other touch based input PCs, you should enquire with your manufacturer whether your device supports this feature at Pre-Boot in the BIOS.

#### I have an External Keyboard

If your physically connected keyboard isn't responding:

In some cases a particular BIOS configuration will attempt to speed up machine boot times by missing out USB initialisation. This is commonly labelled as **Fast Boot**, however this may be termed differently depending on the manufacturer. Other terms include but not limited to: **Quick Boot**, **USB emulation**, **Port Initialisation**, **Device Initialisation**.

Solution:

In many cases **Fast Boot** can be disabled from within the BIOS settings as shown in the images below.

**note:** You may find a slight increase in boot times due to disabling this feature as your BIOS will not skip other initialisation tasks.

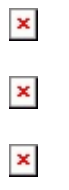

If your physically connected keyboard is missing special characters e.g.  $(@#f%$ &^)

Solution:

You should check your keyboard layout and ensure your BIOS is up to date. Please see our articles below:

#### [Keyboard layout - How to start a system that is Full Disk Encrypted](https://support.deslock.com/index.php?/Knowledgebase/Article/View/247/0/how-to-start-a-system-that-is-full-disk-encrypted)

[Can I upgrade the BIOS of a machine that has DESlock+ installed?](https://support.deslock.com/index.php?/Knowledgebase/Article/View/243/0/can-i-upgrade-the-bios-of-a-machine-that-has-deslock-installed)

If you're still experiencing issues with your keyboard

Please submit a support ticket here: [KB213 - How do I create a DESlock+](https://support.deslock.com/index.php?/Default/Knowledgebase/Article/View/213) [Support ticket?](https://support.deslock.com/index.php?/Default/Knowledgebase/Article/View/213)

Related articles:

[KB343 - UEFI Systems - Keyboard entry issue when starting system after full](https://support.deslock.com/index.php?/Knowledgebase/Article/View/343/0/uefi-systems---keyboard-entry-issue-when-starting-system-after-full-disk-encryption) [disk encryption](https://support.deslock.com/index.php?/Knowledgebase/Article/View/343/0/uefi-systems---keyboard-entry-issue-when-starting-system-after-full-disk-encryption)

[KB283 - Keyboard Layouts supported by DESlock+ Pre-boot Authentication](https://support.deslock.com/index.php?/Knowledgebase/Article/View/283/0/hp-probookprodesk---keyboard-unresponsive-after-full-disk-encryption) [\(Bootloader\)](https://support.deslock.com/index.php?/Knowledgebase/Article/View/283/0/hp-probookprodesk---keyboard-unresponsive-after-full-disk-encryption)

[KB284 - DESlock+ Pre-boot Authentication Keyboard Support](https://support.deslock.com/index.php?/Knowledgebase/Article/View/284/0/deslock-pre-boot-authentication-keyboard-support)

[KB228 - Using DESlock+ with Microsoft Surface devices](https://support.deslock.com/index.php?/Default/Knowledgebase/Article/View/228)

key words: keyboard unresponsive isn't responding can't type special characters